## Nucleo Firmware Update

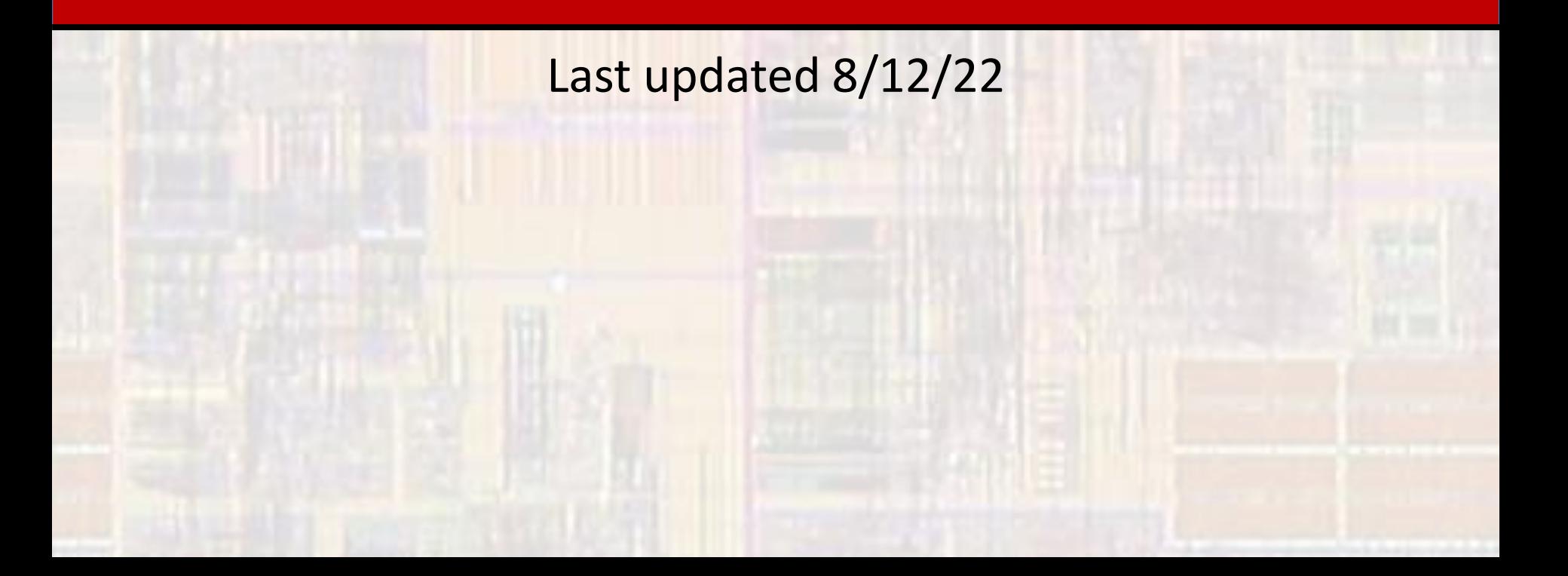

## EE2905 – Nucleo Firmware Update

- Why Update
	- It may have been a long time since your board was manufactured
	- Each board has "firmware" programmed at the factory
		- Firmware is a very low-level program that tells the processor what to do at power-up and how to communicate through the USB
	- Over time, bugs are fixed, or improvements are made to the firmware
	- We need to update the firmware to make sure it is current

## EE2905 – Nucleo Firmware Update

- Update Firmware
	- Step 1
		- Plug your processor board into your laptop
	- Step 2 updated firmware code
		- Download the firmware "zip" file from the Lab 1 section of the website – use the downloads directory for the destination
		- Rt-click on the zip file and select "extract all" use the downloads directory for the destination
	- Step 3 firmware update
		- Traverse into the extracted directory
			- Downloads/en.stsw-link007\_v3-10-3/stsw-link007/Windows
		- Click on the ST-LinkUpgrade.exe file

## EE2905 – Nucleo Firmware Update

- Update Firmware
	- If your device is not automatically found select Device **Connect**
	- Select Yes >>>> to upgrade the firmware

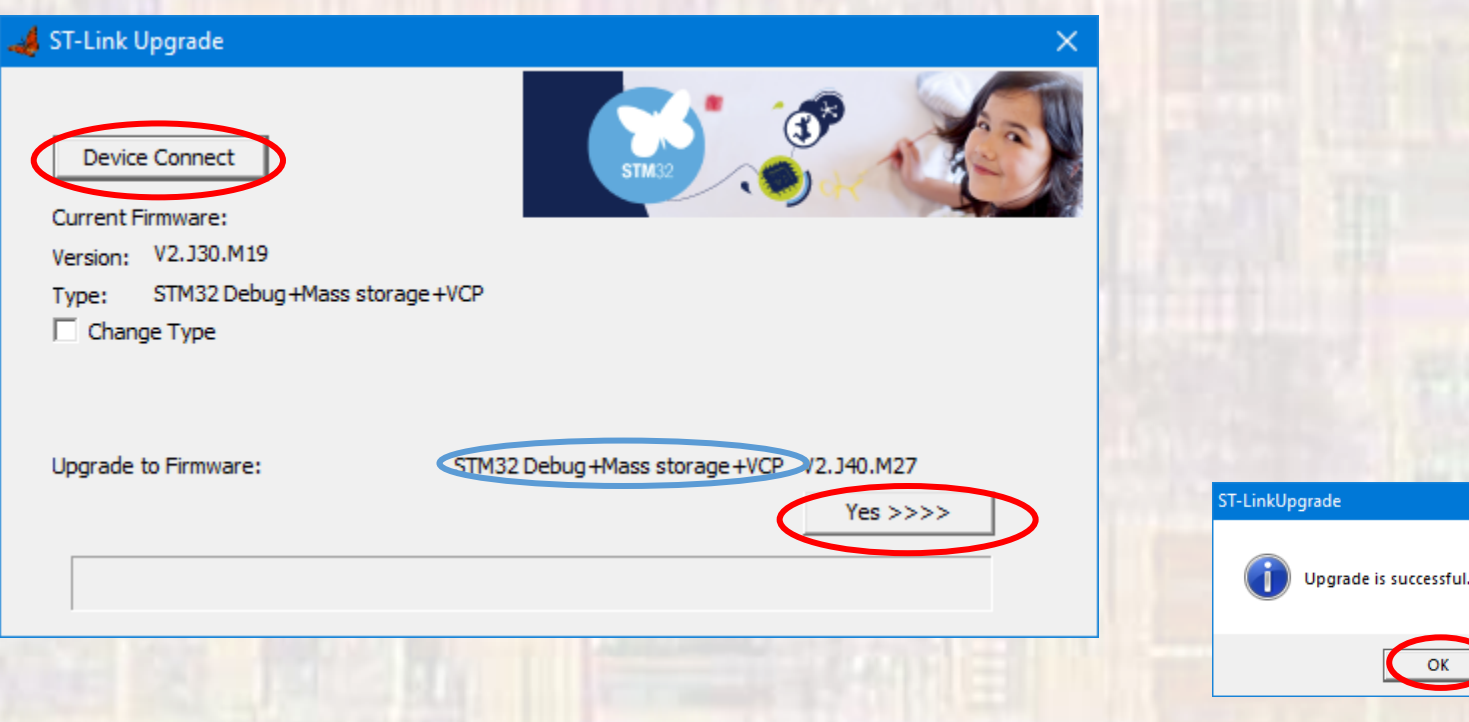